# AUTOPORE® V SERIES

MERCURY INTRUSION POROSIMETER

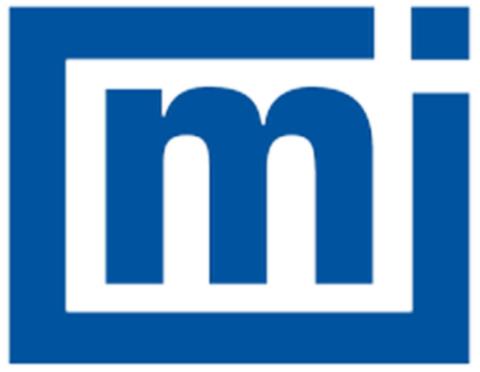

# micromeritics<sup>®</sup>

## Effective Solutions for Material Characterization

**ERROR MESSAGES** 

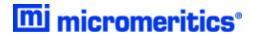

### **ERROR MESSAGES**

If the *Action* response indicates to contact a Micromeritics service representative, record the error message, then make backup copies of any files involved in the operation.

#### **2430** Error accessing file [n], error code = [n].

- Cause A: Media may be damaged.
- Action A: Clean the media drive. If this does not eliminate the problem, attempt operation using a backup copy of the file.
- Cause B: Hard disk may be damaged.
- Action B: Contact your Micromeritics Service Representative.
- Cause C: An application error occurred when the file was accessed.
- Action C: Contact your Micromeritics Service Representative.
- Cause D: The file name specified contains one or more invalid characters.
- Action D: Enter a valid file name. Do not use characters such as \* or ?. Refer to the operating system manual.

#### **2431** Error writing file [n], error code = [n].

- Cause A: User logged onto a computer that does not have Write permissions.
- Action A: Contact your IT department to change user permissions.
- Cause B: Insufficient hard disk space to perform the operation.
- Action B: Copy files not used regularly to an external media. Delete them from the hard disk, and then try the operation again.

#### 2432 Invalid response from MMI 'FILE\_READ' request.

- Cause: An internal processing and/or hardware error has occurred.
- Action: Contact a Micromeritics service representative if this error message continues.

### New entries have been found in this directory. Refresh the directory information?

- Cause: Several analyzer files have been added to this directory by some function other than the analysis application.
- Action: Click Yes to update the directory information with data from each new file. This operation may take a minute. Click No to locate the file manually. This option may be feasible if a large number of files have been copied into the directory and the file name is

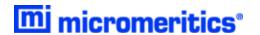

known.

#### **2434** File [n] — Subset [n] wrote wrong [n] of data, expected [n] bytes.

Cause: An internal processing and/or hardware error has occurred.

Action: Contact your Micromeritics Service Representative.

#### 2436 Path specification [n] is invalid.

Cause: An invalid path name and/or extension was entered.

Action: Enter a valid path name (including the proper extension), then press Enter.

#### 2437 File name [n] does not exist.

#### 2437 Overlay file [n] does not exist.

Cause: The file selected in the report option does not exist.

Action: Enter an existing file specification, or select a file name from the list box.

#### 2438 Cannot open scheduling diagnostic data save file: [n].

Cause: The file necessary for **Unit [n] > Diagnostics > Schedule Diagnostic Test** 

(...\Hardware\scheddiagtests.dat) could not be read. It is likely corrupted.

Action: Exit the application. Delete or rename the file mentioned in the error message and

restart the application . A new file will be created. Also ensure that the hardware dir-

ectory is not write-protected.

- 2438 Disk drive [n] is inaccessible.
- 2439 Could not register file.
- 2440 Subset not found.
- 2441 Seek within file failed.
- 2442 Bad header in subset file.
- 2443 Subset owner denied access.
- 2444 Not a valid file format.
- 2445 Subset wrote the wrong amount of data.
- 2446 Error reading data.
- 2447 Error writing data.

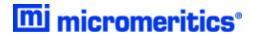

Cause: An unexpected error occurred when trying to access a data file.

Action: Contact your Micromeritics Service Representative.

#### 2449 This field does not contain a valid file specification.

Cause: An invalid file name was entered.

Action: See the description of file naming conventions in a Windows manual, then re-enter

the name.

### Sample Defaults may not be edited while this operation is in progress. Do you wish to save and close the Sample Defaults edit session?

Cause: An automatic analysis (an analysis in which sample files are created using the

defaults) was processing while editing the defaults.

Action: Finish the edit session of the defaults, close the window, then restart the automatic

analysis.

#### 2451 The specified folder does not exist.

Cause: Path entered in the file selector does not exist.

Action: Enter the correct file path, or browse for the correct file path.

### The instrument is busy performing an operation of which this application is unaware. Do you want to cancel?

Cause: The analyzer is performing an operation which is not recognized by the application.

Action: Click Yes to have the application cancel the operation. Click No to allow the oper-

ation to continue.

#### 2456 Insufficient file handles available. Application cannot continue.

Cause: More than 50 files are open at the same time.

Action: Refer to a Windows operating system manual then set the limit for open files to 50 or

greater. Alternatively, close any unused open files.

## An instrument is performing a critical operation. Wait a few moments before exiting the application.

Cause: An attempt was made to exit the application while the analyzer was performing a crit-

ical operation. This operation must be completed before the application can be exited.

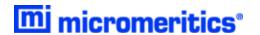

Action: Wait a short time and attempt to exit the application again.

### An instrument is busy. A delay in restarting this application could result in loss of new data. Continue with program Exit?

Cause: An attempt was made to exit the application while an analysis was in progress. While this is possible, the data collected when the application is inactive will not be permanently recorded until the application is restarted. A power failure to the analyzer could cause some data to be lost. Continued data collection may also exhaust the memory of the controller.

Action: If not concerned with the potential for loss of data should a power failure occur, click Yes to continue; otherwise, click No.

#### **2460** Fatal Communications error on [*n*].

Cause: There was a fatal error in communication between the application and the software in the analyzer. All displays for that analyzer will be closed.

Action: Ensure that the analyzer is connected to the computer on the communications port configured in the Setup program. Stop and restart the analyzer application. Contact your Micromeritics Service Representative.

#### No instruments are in operation. This application will unconditionally terminate.

- Cause: At least one analyzer must be active for the application to operate. The initialization of all analyzers configured with the Setup program has failed. The application stops.
- Action A: Usually this message is preceded by another message giving the reason for the analyzer 's failure to initialize. Refer to the instructions for that message.
- Action B: Ensure that the analyzer is attached to the computer on the communications port configured with the Setup program. Verify that the analyzer 's power switch is in the ON position and that the light on the front panel is illuminated. Contact a Micromeritics service representative if this error message continues.

#### [n] did not properly initialize.

- Cause: The application was unable to initialize this analyzer. This is usually caused by one of the conditions listed in the previous error messages.
- Action A: Run the Setup program and ensure that a valid port is specified; if not, specify a valid one when prompted.
- Action B: Reinstall the application, then restart the application.
- Action C: Contact a Micromeritics service representative if this error message continues.

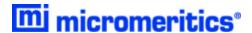

#### 2478 Error copying sequential data segment.

Cause: An internal processing and/or hardware error occurred while accessing a portion of a

sample file.

Action: Confirm that the media being accessed does not contain errors. Contact your Micro-

meritics Service Representative.

#### 2479 Cannot open [n] because it is a [n] file.

Cause: The file cannot be opened because it came from a different Micromeritics application

Action: Select a different file.

#### 2480 File [n] cannot be analyzed. It is currently being edited.

Cause: An attempt was made to start an analysis using a file that is open for editing.

Action: Finish editing the file, save and close it, then start the analysis.

#### **2481** Error accessing the sample information file [n].

Cause: An unexplained error prevented access to this file.

Action: The hard disk drive may be corrupt. Run diagnostics.

#### 2482 File cannot be opened for writing.

Cause: An attempt was made to open a file currently being used.

Action: Locate the application using the file. In the Micromeritics application, use the Window

menu item for a list of all open windows.

### An analysis cannot be performed on [n]. It is open for editing and contains errors.

Cause: An attempt was made to use a sample file containing errors that is currently open.

Action: Go to the window containing the file, correct the errors, then save it.

## The edit session for [n] must be saved before the analysis. Save changes and continue with the analysis?

Cause: An attempt was made to start an analysis using a file that contains unsaved changes

and is open for editing.

Action: Click Yes to save the changes, then proceed with the analysis. Click No to cancel the

analysis, then continue editing the sample file.

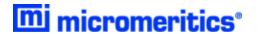

#### The sample file [n] has an invalid status and cannot be used for this operation.

#### The service test file has an invalid status and cannot be used for this analysis.

Cause: The selected file has a status other than No Analysis.

Action: Select a file, or create a new one and click Replace All to copy parameters from the

file originally selected.

#### 2486 Could not construct [n] report type. Program will terminate.

#### 2487 Could not start report generator. Error code [n]. Program will terminate.

Cause A: Full rights to the application's folders and files is required.

Action A: Contact a system administrator to have full rights granted.

Cause B: An internal processing and/or hardware error has occurred.

Action B: Contact your Micromeritics Service Representative.

#### 2488 File [n] cannot be opened for editing.

Cause: The specified file is open for editing.

Action: Check the Window menu item to locate the other edit session.

#### 2489 File [n] cannot be opened for writing.

Cause: The specified file in a Save As operation is open.

Action: Select a different file for the Save As operation.

#### 2490 No '.INI' file present. Application will terminate.

Cause: The ASCII .INI file containing initialization information and system options information

used during program startup does not exist.

Action: Restore the .INI file from back-up, or re-install the application.

#### 2491 Highlighted fields contain errors. Please correct the errors before closing.

Cause: The fields highlighted in red contain invalid entries. The window cannot be closed until

all errors are corrected.

*Action:* Check the entries, correct the errors, then close the window.

#### 2492 This field's entry is invalid.

#### 2493 An entry is required for this field.

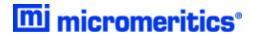

Cause: The highlighted field contains an invalid entry.

Action: Check the entry and correct the error.

#### 2494 Value is out of the valid range.

#### 2495 Enter a value between [n] and [n].

Cause: The entered value in the highlighted field is outside the valid range of values.

Action: Check the entry, then either enter or select an appropriate value. The valid range is

shown in the information bar.

#### 2496 Invalid number.

#### 2497 This field contains an invalid character.

Cause: An invalid number (or character) was entered in the highlighted field.

Action: Check the entry, then either enter or select a valid number (or character).

#### The requested change to the Sample's status is invalid at this time.

Cause: A request to change the file status, for example, from automatically collected to manu-

ally entered could not be done.

Action: Contact your Micromeritics Service Representative. Record the name of the same file

in which the problem occurred.

#### 2499 Sequence number must contain at least 3 digits.

Cause: An attempt was made to enter a sequence number that did not contain at least three

digits.

Action: Enter a sequence number that contains at least three digits.

### All sample file names that can be created using the sequence number pattern already exist. You may want to modify the next sequence number.

Cause: No more sample files can be created using the currently entered file name sequence

number.

Action: Go to **Options > Default Method**, then enter another sequence number.

### 2501 System resources have reached a dangerously low level. Please close some windows to avoid the loss of data.

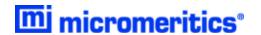

Cause: A large number of windows are open and consuming the system resources.

Action: Close one or more windows. Contact a Micromeritics service representative if this

error message continues.

#### **2505** Error logger cannot be initialized. Error code [n]. Program will exit.

Cause: An internal processing and/or hardware error has occurred.

Action: Contact your Micromeritics Service Representative.

#### 2506 Sample file [n] has a No Analysis status and cannot be used for this operation.

Cause: The selected sample file does not have collected data and cannot be used for oper-

ations, for example, reporting.

Action: Enter the name of a file with a status of Complete, Analyzing, or Entered. Altern-

atively, select a sample file from the list box.

#### 2507 The sample has an invalid status and cannot be used for degassing.

Cause: A sample file has been selected which does not have a No Analysis or Prepared

status.

Action: Select a different file with a status of No Analysis or Prepared.

#### 2508 The selected file [n] does not contain a valid script.

Cause: The selected service test file does not contain any steps or the file has become cor-

rupted.

Action: If the service test file has no steps, open the service test file and add steps to the file

using the Service Test Script tab.

#### 2513 Unable to read the calibration file [n].

Cause: An invalid calibration file was selected or cannot be read.

Action: Ensure the media containing the calibration file has no problems.

#### 2514 Unable to write the calibration file [n].

Cause: An attempt to save calibration data has failed due to possible media problems.

Action: Ensure the destination location has no problems or choose an alternate media to

save the calibration data.

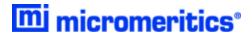

#### 2520 No data points available for reporting.

Cause: The selected sample file does not have collected data and cannot be used for report-

ing.

Action: Select a different sample file.

#### 2521 Unable to program controller.

Cause: A hardware malfunction has occurred.

Action: Contact your Micromeritics Service Representative.

#### 2522 Invalid controller application file.

Cause: The application's control file has been corrupted or deleted.

Action: Reinstall the analysis program.

- 2523 Programming controller failed.
- 2524 CRC check failed on programming controller.
- 2525 Unknown error programming controller.
- 2526 Controller download was not successful.
- 2527 Controller CRC error on boot block.
- 2528 Controller DRAM error.
- 2529 Controller Com 1: error.
- 2530 Controller Com 2: error.
- 2531 Controller debug port error.

Cause: An internal processing and/or hardware error has occurred.

Action: Contact a Micromeritics service representative if this error message continues.

#### 2532 The instrument contains a different software version. Do you want to reset it?

Cause: The application has discovered a different version of application operating in the ana-

lyzer.

Action: If there are no analyzers other than the one connected to the computer, click Yes,

then allow the updated application to load.

#### 2533 Analyzer initialization failed.

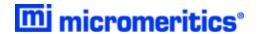

Cause: An internal processing and/or hardware error has occurred.

Action: Contact your Micromeritics Service Representative.

#### Unable to establish the TCP connection with [n].

#### 2534 Unable to establish the TCP connection with the instrument.

Cause: There was a problem establishing communication with the analyzer.

Action: Ensure that the communications cable is seated firmly in the Ethernet slot at the

analyzer connection and the computer connection.

Ensure that no other Micromeritics application is initializing another analyzer. If there is another Micromeritics application open and initializing an analyzer, wait until the analyzer initialization completes or is canceled.

Contact a Micromeritics service representative if this error message continues.

#### 2548 System status [n].

Cause: There was a problem establishing communication with the analyzer.

Action: Ensure that the communications cable is seated firmly in the Ethernet slot at the ana-

lyzer connection and the computer connection. Contact your Micromeritics Service

Representative.

#### **2549** Error accessing online manual file [n].

Cause: The operator's manual file could not be located.

Action A: Reinstall the application.

Action B: Copy the contents of the manual folder from the setup media to the application dir-

ectory.

#### 2550 Attempts to acquire the instrument's status timed out.

Cause: There was a problem establishing communication with the analyzer.

Action: Ensure that the communications cable is seated firmly in the Ethernet slot at the ana-

lyzer connection and the computer connection. Contact your Micromeritics Service

Representative.

#### 2551 Cannot access web page [n].

Cause: The Micromeritics web page for DFT models cannot be accessed. This could be

caused by an ISP problem of high internet traffic.

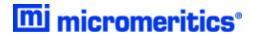

Action: Try the operation later.

#### 2552 Configured serial number does not match instrument.

Cause: An analyzer was substituted without properly changing the analyzer serial number.

Action: Use the installation program to add or move devices as necessary.

#### 2553 Dialog ID [n] can not be created!

Cause: A required window could not be found by the application.

Action: Re-install the application.

#### 2554 File [n] does not contain any report data.

Cause: The selected sample file has no reports selected for printing.Action: Edit the sample file and select reports to print in Report Options.

#### 2556 File [n] cannot be opened. It is currently selected for an analysis.

Cause: The sample file is currently selected and is undergoing a critical operation.

Action: Open the sample file after the critical operation has completed.

#### 2557 Directory [n] does not exist.

Cause: The directory entered in a file selector is not valid.

Action: Enter a valid directory.

#### 2558 The instrument is busy. The requested operation cannot be executed.

Cause: The analyzer is analyzing and cannot be interrupted.

Action: Try the operation later.

#### 2559 SPC directory [n] does not exist.

Cause: A directory in one or more of the files selected in a SPC Report is invalid.

Action: Click Samples in the SPC report and verify the locations of all sample files.

#### 2560 File [n] cannot be created or opened. It has an unrecognized extension.

2560 File [n] cannot be created. It has an unrecognized extension.

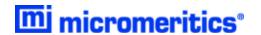

Cause: The extension specified in the file you are trying to create is not one which is recog-

nized by the application.

Action: Change the extension of the file in the file name field of the file selector.

#### 2563 Cannot write. File or directory [n] read only.

Cause: The specified file name is marked as read-only

Action: Select a different file name.

#### **2564** Directory database [n] error [n].

Cause: There is a problem creating the directory file used in file selectors.

Action: Verify the directory specified in this message is not marked read-only.

#### 2570 Instrument log database could not be opened: [n]

#### **2571** Instrument log database [n] error [n].

Cause: There is a problem opening the analyzer log file [SN.LOG].

Action: Exit the application. Go to the \HARDWARE subdirectory of the analyzer's program

directory and rename the [SN.LOG] file where SN is the serial number of the analyzer

. A new log file will be created.

#### 2572 File [n] already selected for the analysis.

Cause: The file selected for analysis on one port has already been specified for another port.

Action: Choose a different sample file for each port.

#### 2573 A maximum of [n] files may be selected.

#### 2573 A maximum of [n] files may be selected for analysis.

Cause: When using one file selector to select samples for all ports, the number of samples

selected exceeds the number of ports on the analyzer.

Action: Choose the proper number of samples or pick the sample for each port individually.

#### No samples, entered samples, or completed samples selected.

Cause: When using one file selector to select samples for all ports, either no samples were

selected or a file with Complete status was selected.

Action: Select samples that do not have a Complete status.

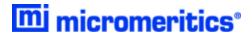

#### 2576 The instrument [n] is not calibrated.

Cause: The analyzer application is in the process of initializing the analyzer and is unable to

locate the calibration files.

Action A: Click OK. Go to Unit [n] > Calibration > Load from File, then select a file con-

taining calibration data.

Action B: Click OK. Close the application, then use the Setup program to reinstall calibration

files.

#### 2577 The python directory is missing or some of its contents have been removed.

Cause: When using Advanced reports, a necessary component is missing.

Action: Re-install the application.

### Not enough available resources. Application will have reduced functionality. Reduce the number of open files or report windows.

Cause: There is not enough memory available to open the requested window.

Action: .Close any unnecessary applications, then try the operation again.

### The selected file has a status that is not compatible with the operation requested.

Cause: The selected sample file cannot be used for the selected operation. For example, a

sample file with a Complete status cannot be used for analysis.

Action: Select a different sample file.

- 2580 Problem encountered trying to load dbghelp.dll.
- 2581 Problem encountered trying to create the trace file.
- 2582 Bad MiniDumpWrite function found in dbghelp.dll.
- **2583** Error writing trace.

#### The application encountered an unexpected error and will be halted.

Cause: Files necessary for the application are missing or have been corrupted.

Action: Re-install the application.

### Please re-install to make use of Windows libraries for file management. The following libraries are missing: [n]

Cause: This message is triggered on application start up if any of the library files used by an

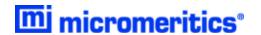

application, do not exist on disk.

Action: Add the library into the libraries folder.

#### 2586 Sample file [n] has no pressure table entries.

Cause: Trying to analyze a sample file with no pressure entries in Analysis Conditions.

Action: Either edit the Analysis Conditions and enter the pressure points to be used for ana-

lysis, or choose a sample file that already has the pressure points entered.

#### 2588 Sample file [n] is a [n] file and can not be analyzed on this instrument.

Cause: The specified sample file is from another Micromeritics application which is not usable

with this application.

Action: Select a different sample file.

#### 2589 Sample file [n] can not be analyzed on this instrument.

Cause: The file specified for analysis cannot be used.

Action: Select a different file.

#### 2590 The default sample file [n] cannot be selected.

2590 The default sample file [n] can not be overwritten.

#### 2590 An error occurred accessing file or directory [n].

Cause: The default sample file (default method) cannot be used in this operation (e.g., as a

sample file for analysis).

Action: Select a different sample file from the data directory.

#### 2591 Cannot open problem diagnostic data save file: [n].

Cause: The file necessary for Unit [n] > Diagnostics > Schedule Diagnostic Test (\Hard-

ware\probdiag.dat) could not be read. It is likely corrupted.

Action: Exit the application. Delete or rename the file mentioned in the error message and

restart the application. A new file will be created.

#### 2592 The selected file has an extension that is not supported by this operation.

Cause: The selected file does not have a supported file extension.

Action: Open the adsorptive properties file. Open the .FPI file selector and select another file

with a supported file extension.

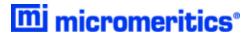

Warning: The selected file uses Unicode (UTF-8 or UTF-16LE) encoding with non-ASCII characters.

The selected file uses Unicode [UTF-16BE or UTF-32) encoding and could not be read.

Cause: The Advanced report is not saved in ASCII format, which is required by Python.

Action: Edit the file and save it in ASCII (ANSI) format.

#### The selected file is too large (maximum allowed size is [n]).

Cause: The Advanced report is too large.

Action: Edit the file and reduce the size.

#### **2607** Default sample file [n] is invalid. Try deleting it and restarting the application.

Cause: The default sample file is invalid.

Action: Delete the default sample file from the applications directory and restart the

application.

#### **2608** Default sample file [n] is not writable. Program will terminate.

Cause: The default sample file has been set to read only.

Action: Disable the read only setting from the default sample file or delete the default sample

file from the applications directory and restart the application.

### An instrument is performing a critical operation. Wait a few moments before exiting the application.

Cause: An attempt was made to exit the AutoPore application while the analyzer is per-

forming a critical operation. This operation must be completed before the application

can be stopped.

Action: Wait a short time and attempt to stop the AutoPore application again.

#### 6001 An instrument is busy. Continue with program Exit?

Cause: An attempt was made to exit the AutoPore application while an analysis or calibration

is in progress. While this is possible, the data collected while the AutoPore application is inactive will not be permanently recorded until the application is re-started. A power

failure to the analyzer could cause some data to be lost.

Action: If you are not concerned with the potential loss of data due to a power failure, click

Yes to continue; otherwise click No.

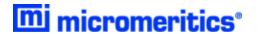

#### 6002 No active instruments. Application will stop.

Cause: At least one analyzer must be active for the AutoPore application to operate. The initialization of all of the analyzer s configured with the Setup program has failed. The AutoPore application must stop.

Action A: Usually this message is preceded by another message giving the reason for the analyzer's failure to initialize. See that message's description.

Action B: Check that the analyzer is attached to the computer on the communications port configured with the Setup program. Contact a Micromeritics service representative if this error message continues.

#### File cannot be opened for writing. It is already in use.

Cause: You attempted a Save As operation to a file which is already in use. The save could not be completed.

Action: Wait until the selected file is no longer being used or select a new target name for the Save As operation.

### Basic-Mode default parameter file directory [n] is invalid. Resetting to the installation directory.

Cause: A working directory specified in the .INI file is invalid, has been moved, or has been deleted.

Action: The installation directory will be substituted. The next time a file is opened, use the directories list to move to the correct directory.

#### No common pressure ranges were found in the file selected for averaging.

Cause: Samples selected for averaging do not have any cycles with common pressure ranges.

Action: Select samples that were analyzed with similar pressures.

#### 6034 Current temperature is above warning level.

Cause: Temperature was above warning level.

Action: Shut down the analyzer and vacate the are. Fumes may be present.

### Analysis cannot proceed until caps are installed on the following low pressure ports [n].

Cause: The detected configuration does not match any known 96xx configuration.

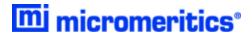

Action: You may continue, which will use the 9620 configuration for the available ports, or you may call your Micromeritics service representative.

### A tabular data-set had unexpected ordering. The application has attempted to correct for this.

Cause: The user-defined table of pressures, pore sizes or percents was listed in an unexpected order. The application reversed the order to the expected ordering so that results are sensible.

Action: If the interpolation is needed only for the intrusion branch, then no action is required. However, if interpolation is also needed for an extrusion branch then the data must be reordered according to what is specified in the window.

### Data selection by particle size requires entered 'bulk density' and 'effective particle density' on the material properties dialog.

Cause: The application is attempting to select data via Particle size range on the intrusion data options window. The checkbox Use entered density on the Material Properties window is required to be checked and both the Bulk density and Particle density fields must be completed.

Action: Select either the *Use entered density* and enter values for the bulk and effective particle density, or change the data selection method to *Pressure* or *Pore size* as these choices do not require entered densities.

#### 6060 Instrument [n] is not calibrated.

Cause: The calibration was read, but is for a different analyzer. It needs to be redone.

Action: If calibration files were saved, go to Unit [n] > Calibration > Load From File to load a known, good calibration. Or go to Unit [n] > Calibration > Signals and Unit [n] > Calibration > Low Pressure Servo to calibrate the analyzer. This should be done with caution or call your Micromeritics Service Representative.

#### 6061 Low pressure servo calibration failed.

Cause: Fewer than 2 reference points are available for the low pressure servo.

Action: Go to **Unit [n] > Calibration > Low Pressure Servo** to calibrate the analyzer.

#### 6064 High pressure system is overpressurized.

Cause: The high pressure system was instructed to increase the pressure when it is already at too great a pressure.

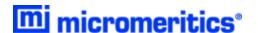

Action: Reduce the pressure in the high pressure system. If this error was part of an automatic analysis, the pressure will be reduced automatically by returning the intensifier to the lower limit switch.

#### 6065 Intensifier reached upper limit switch.

Cause: During the course of a high pressure analysis, the intensifier reached its upper limit switch without achieving the desired pressure. The analysis cannot continue and was canceled. All data collected prior to this problem are stored in the sample file.

Action: Usually this error only occurs if the vent valve on the top of the pressure chamber was left open or did not seal properly. If this is not the case, it may indicate a problem with the equipment. Click OK to acknowledge the message.

#### 6066 Intensifier reached lower limit switch.

Cause: During the course of a high pressure analysis, the intensifier reached its lower limit switch without achieving the desired pressure. The analysis cannot continue and was canceled. All data collected prior to this problem are stored in the data file.

Action: Usually this error occurs if very low pressures (below 30 psia) are requested during extrusion. Because of the heat generated during pressurization, it may not be possible to depressurize the sample below 30 psia. If the problem occurs at reasonable extrusion pressures, the analyzer may require calibration. Alternatively, the vent valve on the pressure vessel may not have been opened to atmosphere when the analysis was started. Click OK to acknowledge the message.

#### 6067 High pressure system pump has overheated.

Cause: The high pressure pump has been on too long at a high power, possibly due to extensive cycling at very high pressures.

Action: Allow the pump to cool and return it to the lower limit switch. Avoid allowing the pump to operate for extended periods at high power.

#### 6068 Low pressure analysis canceled. Mercury has overfilled.

Cause: During the execution of the low pressure analysis, the mercury reservoir overfilled.

The analysis cannot continue and was canceled. The data already collected is stored in the sample file.

Action: Click OK to acknowledge the message. Contact a Micromeritics service representative if this error message continues.

#### 6069 Low pressure analysis canceled. Mercury failed to drain.

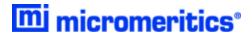

Cause: During the execution of the low pressure analysis, the mercury did not drain. The ana-

lysis cannot continue and was canceled. The data already collected are stored in the

sample file.

Action: Click OK to acknowledge the message. Contact your Micromeritics Service Rep-

resentative.

#### 6070 Low pressure analysis canceled. No mercury available.

Cause: You attempted to start a low-pressure analysis, but there was not enough mercury to

complete it.

Action: Add mercury to the system and try again.

#### Warning, the instrument is not calibrated.

Cause: An analysis is being attempted on a unit which has not been calibrated.

Action: If calibration files were saved, go to Unit [n] > Calibration > Load From File to

load a known, good calibration. Or go to *Unit [n] > Calibration > Signals* and *Unit [n] > Calibration > Low Pressure Servo* to calibrate the analyzer. This should be

done with caution or call your Micromeritics Service Representative.

#### Samples [n] and [n] do not have compatible analysis condition.

Cause: The analysis conditions used on one port in a simultaneous analysis are incompatible

with those used on another port.

Action: Edit the sample file and use compatible analysis conditions. Using the same selection

in the analysis conditions drop-down list is an easy way to do this.

#### You must select sample files for both ports to do a differential analysis.

Cause: A high pressure differential analysis was selected, but only one port was used.

Action: A differential analysis requires a sample file for each port. Choose another sample file

for the other port or change the current analysis to a standard one.

Warning these analysis conditions contain pressures that are below the fill pressure or too high for the high pressure system of this instrument. Do you want to proceed without the high pressures?

These analysis conditions contain pressures that are out of range for the high pressure system of this instrument.

Cause: The analysis conditions selected contain pressure points higher than the analyzer is

capable of.

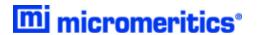

Action: Select a different sample file or continue with the currently selected file for a low pressure analysis or edit the Analysis Conditions file and remove the pressures that are too high.

### Instrument [n]: The calibration is for a different type of instrument and has been reset.

Cause: The calibration was read, but is for a different analyzer. It needs to be redone.

Action: If you have saved calibration files, go to *Unit [n] > Calibration > Load From File* to load a known, good calibration. Or go to *Unit [n] > Calibration > Signals* and *Unit [n] > Calibration > Low Pressure Servo* to calibrate the analyzer. This should be done with caution or call your Micromeritics Service Representative.

#### 6076 Low pressure analysis canceled. Evacuation timeout.

Cause: The pressure did not drop to 7 psia in a reasonable amount of time during a low pressure evacuation.

Action: Ensure that the penetrometers are installed properly and that there is no leak in the system; then try again.

### Low pressure analysis suspended. Install penetrometers or rods and capacitance detectors on all low pressure ports before resuming.

Cause: Low pressure analysis is suspended because some low pressure ports do not have the necessary components installed in order to start.

Action: Ensure that penetrometers or rods, and capacitance detectors are installed on all ports then resume the analysis.

#### 6079 A hardware interface error has occurred. Operation canceled.

Cause: A malfunction has occurred in the analyzer electronics.

Action: Contact your Micromeritics Service Representative.

## Low pressure manifold outgas rate measured (interval: [n], rate: [n].4f mmHg/min)

Cause: The low pressure manifold outgas rate has been measured and the result has been

recorded in the analyzer log.

Action: No action is required.

#### 6081 Low pressure manifold leak rate measured rate: [n] mmHg/min

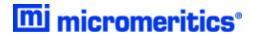

Cause: The low pressure manifold leak rate has been measured and the result has been

recorded in the analyzer log.

Action: No action is required.

#### 6082 Low pressure analysis canceled. Mercury reservoir failed to evacuate.

Cause: The mercury reservoir could not be evacuated as required for draining mercury.

Action: Ensure the cap is properly installed on the mercury filling port. Contact a Micro-

meritics service representative if this error message continues.

### The number of pressure table points [n] has exceeded the maximum of [n]. Reduce the number of points specified in the analysis conditions pressure table.

Cause: More than 2500 pressure table points have been selected for analysis.

Action: Edit the analysis conditions of the sample file and reduce the number of pressure

table points.

### Duplicate penetrometer selections found. Unable to save volumes for penetrometers on the following ports: [n].

Cause: The same Penetrometer Properties file is used for more than one port in the analysis.

Action: Use different Penetrometer Properties files in the samples to be used for analysis.

### 6085 Unable to save volumes for penetrometers on the following ports: [n]. Discard volume measurements for those penetrometers?

Cause: There was a problem reading the sample file on the ports specified in the message.

Action: Use new sample files on the ports identified.

#### 6086 The instrument is not calibrated. Continue?

Cause: Trying to save a calibration file for an analyzer that is not calibrated.

Action: If calibration files have been saved, go to **Unit [n] > Calibration > Load From File** to load a known, good calibration. Or go to **Unit [n] > Calibration > Signals** and **Unit [n] > Calibration > Low Pressure Servo** to calibrate the analyzer. This should be done with caution or call your Micromeritics Service Representative.

## Analysis cannot proceed until caps are installed on the following low pressure ports: [n].

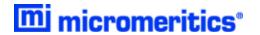

Cause: For a low pressure analysis, at least one of the low pressure caps has been left off of

one of the selected ports.

Action: Install low pressure caps on all selected ports.

#### 6088 Capacitance detector removed while manifold was pressurized.

Cause: Analysis was canceled because a critical component was removed while the analysis

was in progress.

Action: Ensure all components are in place then start a new analysis.

#### 6089 High pressure system has been running at full power for over five minutes.

Cause: High pressure system has been running at full power for over five minutes.

Action: Contact your Micromeritics Service Representative.